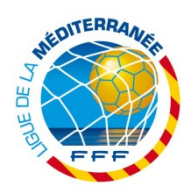

## **Procédure LMF : Scanner une demande de licence au format paysage**

Cette procédure est faite pour vous aider à scanner les DL au format paysage (nouvelle norme FFF) et ainsi éviter une erreur lorsque vous transmettez le document dans footclubs : **« format horizontal »**

Cette Procédure n'est valable que pour les personnes qui utilisent le logiciel EPSON Scan et le scanner « Epson Scanner V30 »

Pour les autres modèles il est nécessaire d'aller dans le menu « paramètres » ou configuration « Ex : Hewlett-Packard »

**1- Placer le Bordereau de demande de licence dans le Scanner :**

Le logo de la LMF (logo en haut à droite de la DL par rapport au sens de lecture), doit être placé en bas à gauche du scanner voir petite flèche sur le bord.

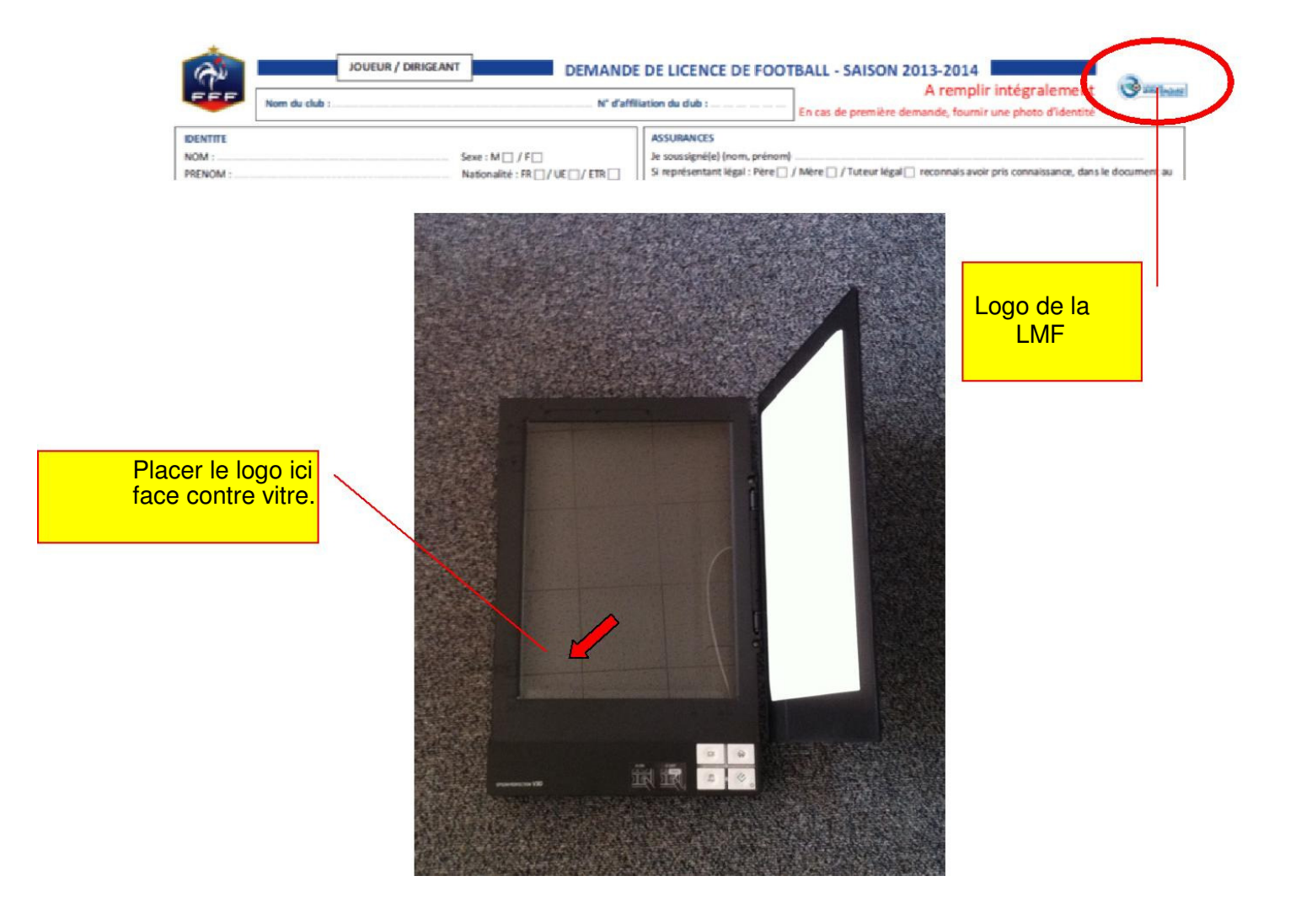

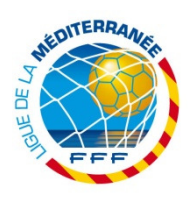

## **2- Paramétrer l'outil « EPSON Scan » :**

Double cliquer sur l'icône EPSON Scan qui se trouve sur votre bureau, le logiciel s'ouvre (Normalement si vous n'avez pas déjà modifié les réglages, le logiciel s'ouvre en Mode Automatique).

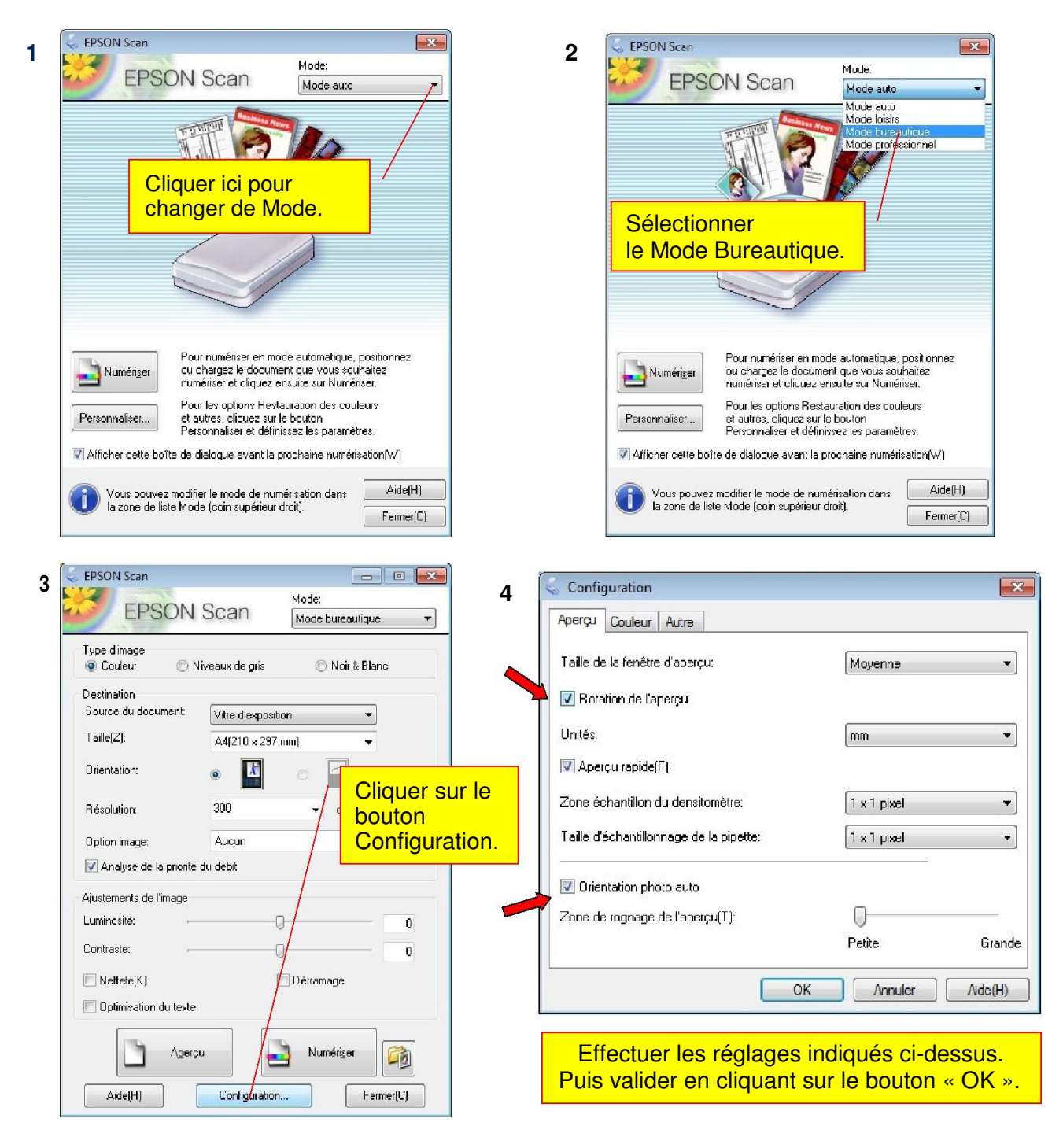